## **tweakwb**

Jaroslav Pokorny

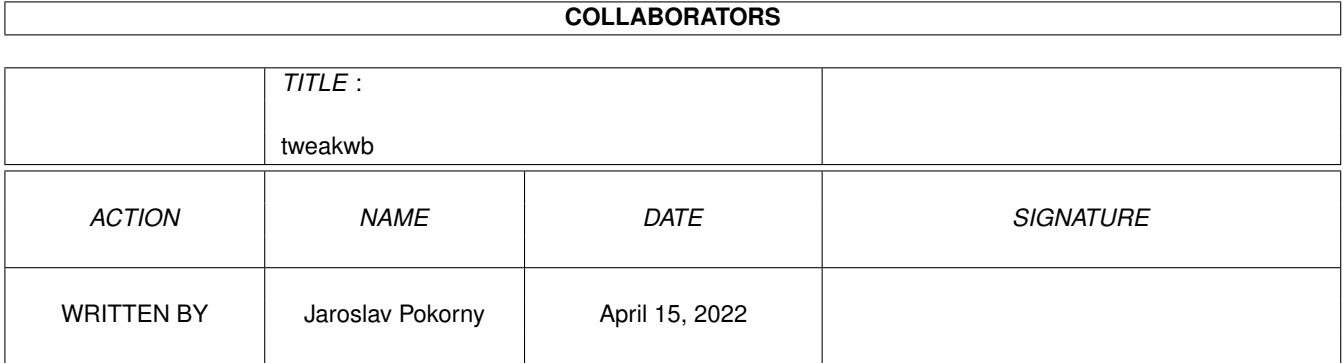

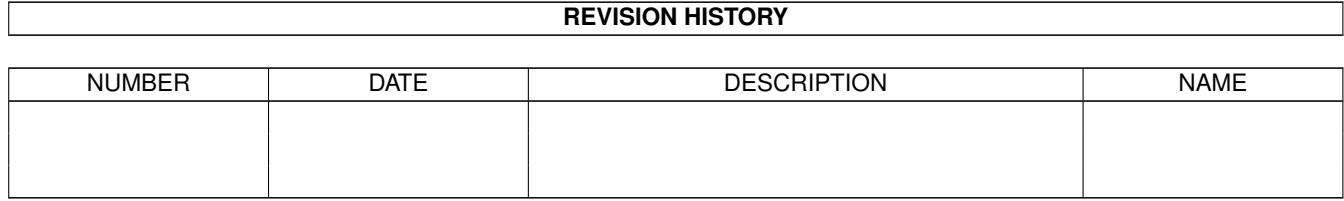

# **Contents**

#### 1 tweakwb [1](#page-3-0)

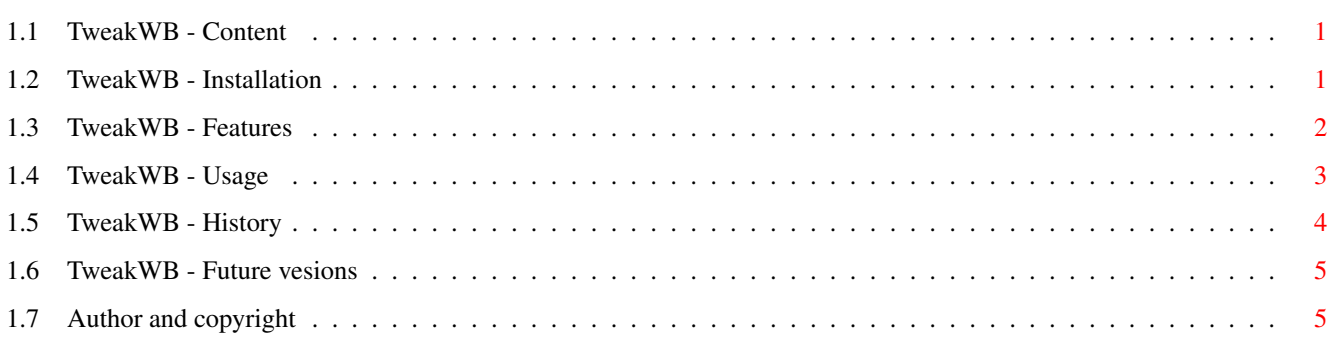

## <span id="page-3-0"></span>**Chapter 1**

## **tweakwb**

## <span id="page-3-1"></span>**1.1 TweakWB - Content**

```
TweakWB 1.3 (22.11.1999)
A commodity to change Workbench 3.5 internal settings,
 simple "deficons" replacement and handy drag-n-drop
MWB icons converting tool to the new 3.5 icon format.
---------------------------------------------------------------------
```
--------------------------------------------------------------------- ←-

I.

```
Installation
 II.
Features
 III.
Usage
 IV.
History
 V.
Future versions
 VI.
Author and copyright
```
## <span id="page-3-2"></span>**1.2 TweakWB - Installation**

Installation ============

- 1) copy the content of the "env/" subdirectory into "ENVARC:"
- 2) copy the catalogs into LOCALE:Catalogs/ directory.
- 3) copy the help files into LOCALE:Help/ directory.
- 4) copy TweakWB file to your "SYS:WBStartup" drawer, run it,

select desired features. Save and reboot your Amiga.

Requirements ============

```
- Kickstart ROM 3.1 (V40)
- Workbench 3.5 (V44)
```
- 68020+ CPU

Known incompatabilities =======================

- turn off MCP's "WBGauge" patch

- remove "WBStartup+" utility (it has problems with WB 3.5)

- if you experience recoverable alerts (bad WBStartUp message),
- remove MCP completely from your startup-sequence.

### <span id="page-4-0"></span>**1.3 TweakWB - Features**

Features ========

· Images to FastRAM (RTG Mode)

Enables RTG icon mode (i.e. icon images in FastRAM). This will set the type of the memory which Workbench allocate for image data. The default is MEMF\_CHIP, TweakWB change it to MEMF\_PUBLIC. Only for graphics card users!

· Drawer notification

If enabled, Workbench will be notified of changes in every "Show all files" mode drawer. Every time a notification arrives, Workbench will reread the drawer. Play with this feature a bit and you'll find out why we canned it.

· Disable volume gauges

For those who don't like the Workbench volume fill gauges, here's your chance to disable them. Check this option to disable the gauges. Note that this feature does not affect volume windows which already have the gauge attached. For those windows, you have to close and reopen them to get rid of the gauges once they have been disabled. ATTENTION: please really close all WB windows before changing this option, otherwise WB could hang.

· Use datatypes identification hook

Enables default icons identification via datatypes descriptors. Put "def XXX YYY.info" (e.g. "def docu amig.info" for amigaguide database) icons into "ENVARC:sys/deficons/" directory. XXX stands for SUPERCLASS ID (e.g. "docu" for documents), YYY stands for SUBCLASS ID (e.g. "amig" for amigaguide). There is a fallback to superclass, if exact SUPER\_SUB icon cannot be found.

· WB copy buffer length

This will set the maximum number of bytes the file copy code will use. Default is 64K since this is the largest contiguous block of data certain unreliable SCSI controllers can handle without choking. Note that the copy code is smart enough to scale back its memory requirements if there is less available than expected.

· WB maximum filename length

Set the maximum length of a file/drawer name supported by the WB. Useful for filesystems as SFS. Note that the standard FFS can handle only 30 characters, so default length is 25 (substract ".info" postfix). The maximum length supported by dos.library is 108 characters, hence WB maximum is 103 characters.

· Don't show GUI at startup

Disable GUI popup at the next start. Useful for WBStartup drawer.

#### TweakIcons

==========

This small drag-n-drop window is intended for fast and easy icons converting from old MagicWB 2.0 style (first 8 colors, 3 bitplanes) to the new OS 3.5 style color icons (chunky image, dynamic palette). In addition, you can clear or set icon border on the individual basis or even delete whole ".info" file (attention, be careful!). Icon size will be optimized (smaller in size than old MWB icons!), but note that old planar images will be DROPPED! Don't use this tool if you still need old style OS 2.x/3.0/3.1 icons.

### <span id="page-5-0"></span>**1.4 TweakWB - Usage**

Commodities Exchange ====================

TweakWB is a system-conform commodity. You can fully control it by the Commodities Exchange panel (SYS:Tools/Commodities/Exchange).

#### ToolTypes

=========

#### CX\_PRIORITY=<-128..127>

All commodities tools receive input events through prioritized queue of handlers. This means, the higher the CX\_PRIORITY value, the sooner a tool will receive an event.

CX\_POPKEY=<hotkey>

You can invoke the TweakWB preferences editor with a hotkey combination. The default is "ctrl alt t", which means you need to hold down the [Ctrl] and [Alt] key and then press the [T] key to invoke the preferences program. For complete description of the hotkey syntax, see your AmigaOS

manual.

CX\_POPUP=<YES or NO>

If you want TweakWB to open the TweakWB preferences window immediately when it is started, set this tooltype value to "YES". Otherwise, leave it as "NO".

#### DONOTWAIT

The Workbench will process this tooltype when TweakWB is started from the WBStartup drawer. It tells Workbench not to wait for TweakWB to exit before launching the next program it finds in this drawer.

TOOLPRI=<-128..127>

This is another tooltype the Workbench will pay attention to. It defines the task priority which TweakWB will have assigned when it is launched.

STARTPRI=<-128..127>

This tooltype defines the order in which TweakWB will be launched with the other tools in the WBStartup drawer. The higher is this value, the sooner it will be started.

PATTERN=<full\_path>

If you want to have a datatype picture as the TweakWB preferences window background pattern, enter full path to this picture.

Other tooltypes and window positions are changed automatically via the TweakWB preferences window.

### <span id="page-6-0"></span>**1.5 TweakWB - History**

History =======

TweakWB 1.3 (22.11.1999)

- fixed problems with button-images overdrawing

- added tooltype 'DISABLE\_DEFICONS=NO/YES' to bypass TweakWB
- deficons support completely
- lower memory requirements in sleep mode
- added deutsch catalog
- fixed another minor memory leak
- added hidden window sizing gadgets
- now preferences window always popups on frontmost public screen

TweakWB 1.2 (14.11.1999)

- added default icons fallback

- added icons delete tool

```
- added tool-menu hotkey (RAmiga + "\star")
- fixed minor memory leak
- improved GUI
- tweakwb.cd file changes (catalogs bumped to version 2.0)
TweakWB 1.1 (09.11.1999)
- fixed bugs in hotkey activation
- added second hotkey for TweakIcons window
TweakWB 1.0 (07.11.1999)
- first public release
```
## <span id="page-7-0"></span>**1.6 TweakWB - Future vesions**

Future ====== - installer script - more language catalogs

- bugfixes

## <span id="page-7-1"></span>**1.7 Author and copyright**

Author ======

```
Jaroslav Pokorny <pokorny@sun.ujep.cz>
OS 3.5 betatester & translator
```
Legal info ==========

TweakWB is a freeware program, (C) by Jaroslav Pokorny. All icons are (C) by Matt Chaput and Amiga, Inc. You are allowed to use this program only if you are legal OS 3.5 user!

Disclaimer ==========

There is no warranty for the program. The entire risk as to the quality and behavior of the program and system is with you.

Thanks must go to =================

> Vit Sindlar - for betatesting and useful hints Olaf Barthel - for the precious informations & new WB API Juergen Urbanek - for the deutsch translation and hints